- 1. Locate the SO-DIMM slots on the motherboard.
- 2. Align the notch of the memory module with the one of the relevant memory slot.
- 3. Gently insert the module into the slot in a 45-degree angle.
- 4. Carefully push down the memory module until it snaps into the locking mechanism.

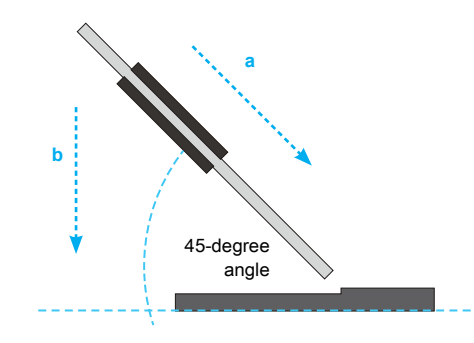

5. Repeat the above steps to install an additional memory module, if required.

# C. M.2 Device Installation

Safety Information 安全資訊 \ Sicherheitshinweise \ Informations de sécurité \ Información de seguridad 安全に関する情報 \ Информация о безопасности \ 安全信息

# B. Memory Module Installation

**A** This motherboard does only support 1.2 V DDR4 SO-DIMM memory modules.

# E. Complete

- Product Overview <br> **E** <br> **E**
- **Shuttle** 1 2 3 4 5 6 7 11 18 (8) (9) (10) (11) (18 8 9 10 12 13 14 15 16 17 14 15
- 1. MIC-in
- 2. Headphones
- 3. Power LED
- 4. Hard Disk Drive LED
- 5. Power Button
- 6. SD Card Reader
- 7. USB 3.2 Gen 2 Ports
- 8. USB 2.0 Ports
- 9. DisplayPort
- 10. COM 1 Port (RS232/RS422/RS485)
- 11. COM 2 Port (RS232 only)
- 12. Clear CMOS & Power Button & +5V
- 13. USB 3.2 Gen 1 Ports
- 14. HDMI Port
- 15. D-Sub (VGA) Port
- 16. LAN Port
- 17. Power Jack (DC IN) 18. Kensington® Lock Hole

Hardware Installation <sup>硬體安裝 \ Hardware Installation \ Installation du matériel \ Instalación de hardware<br>ハードウェアのインストール \ Установка оборудования \ 硬件安装</sup>

1. Please replace and affix the case cover with two screws, then connect the power cord.

2. Complete.

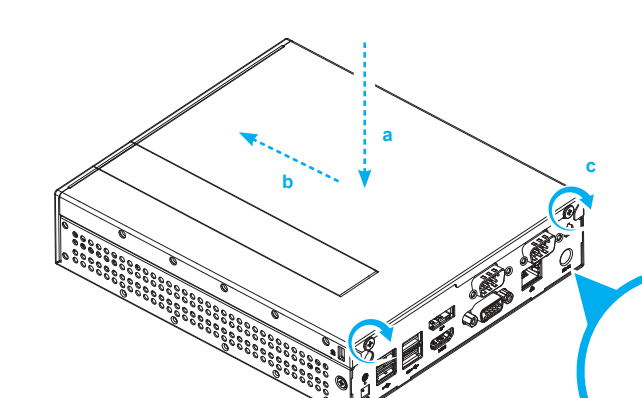

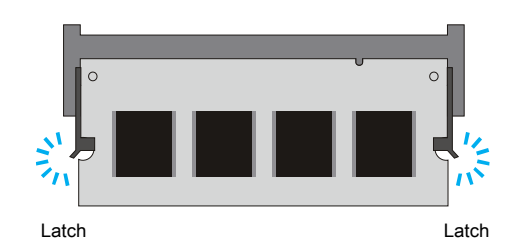

 $\bullet$ **1** Please press the "Del" key while booting to enter BIOS. Here, please load the optimised BIOS settings.

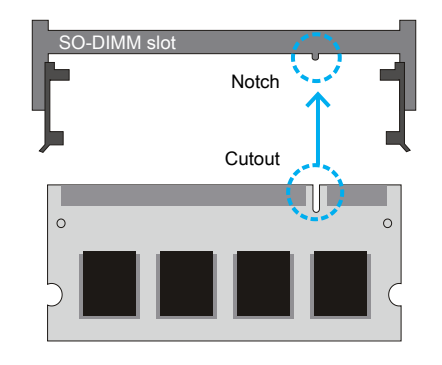

本製品の詳細な情報については、次のURLより確認頂けます。http://bit.ly/DL20N Для получения дополнительной информации об этом продукте перейдите по ссылке: http://bit.ly/DL20N ————————————————————<br>Для получения дополнительной информации с<br>更多本产品信息, 请访问:http://bit.ly/DL20N

- 1. Place an HDD or SSD in the rack and secure with the four screws from the sides.
- 2. Slide the rack back into the chassis and refasten the screws. Connect the Serial ATA cable to the HDD or SSD.

### D. HDD or SSD Installation

More information on this product can be found at: http://bit.ly/DL20N 更多本產品資訊, 請蒞臨:http://bit.ly/DL20N Weitere Informationen zu diesem Produkt finden Sie unter: http://bit.ly/DL20N Pour plus d'informations sur ce produit, visitez: http://bit.ly/DL20N

Puede encontrar más información sobre este producto en: http://bit.ly/DL20N

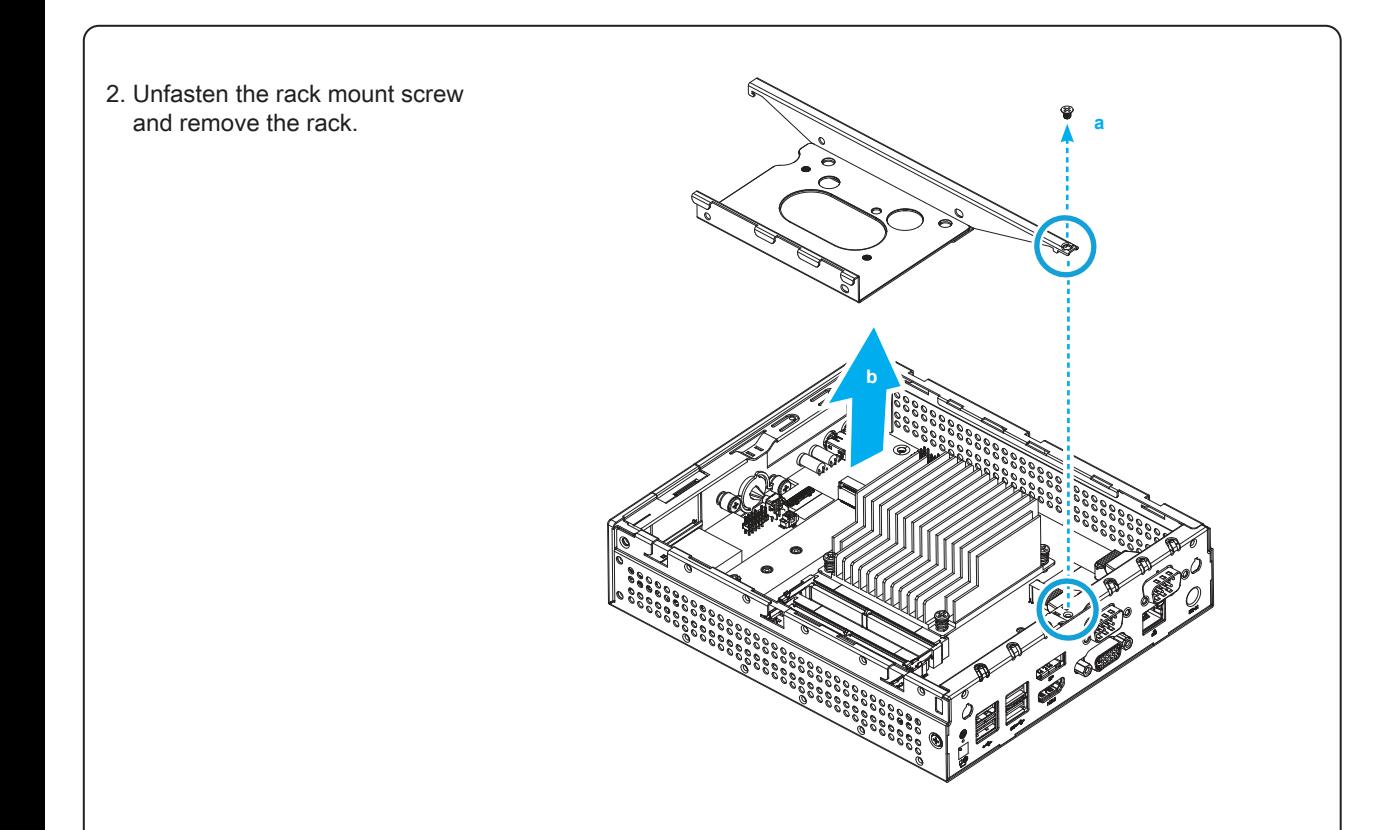

Incorrectly replacing the battery may damage this computer. Replace only with the same or equivalent **A** incorrectly replacing the battery may damage this computer. Replace only with the same or equivaler<br>as recommended by Shuttle. Dispose of used batteries according to the manufacturer's instructions. 更換電池方式錯誤可能會損壞本電腦以及引發爆炸、火災或其他危險。僅能依Shuttle的建議, 以相同或同等的 電池更換。請依照製造商的使用說明處理廢電池。

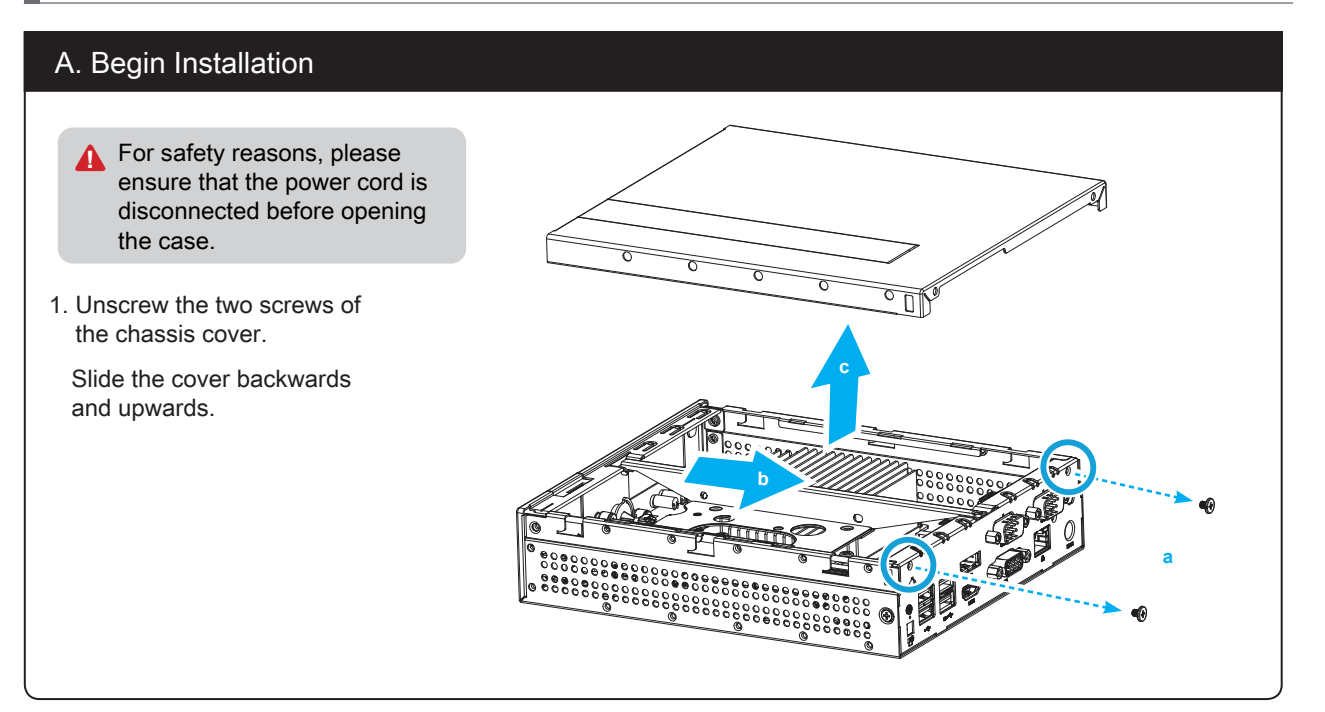

 $\mathcal{P}$  The product's colour and specifications may vary from the actually shipping product.

Das unkorrekte Austauschen der Batterie kann diesen Computer beschädigen. Ersetzen Sie die Batterie nur durch den von Shuttle empfohlenen Typ oder ein gleichwertiges Modell. Entsorgen Sie gebrauchte Batterien gemäß den Herstellerangaben.

Ne pas replacer correctement la pile peut endommager l'ordinateur. Remplacez-la uniquement par un modèle identique ou un équivalent comme recommandé par Shuttle. Débarrassez-vous des piles usagées d'après les instructions du constructeur.

La sustitución incorrecta de la batería puede dañar este equipo. Sustituya la batería únicamente por una igual o equivalente recomendada por Shuttle. Deseche las baterías usadas según las instrucciones del fabricante.

バッテリを間違ってセットすると、こaのコンピュータが損傷する原因となります。交換する際は、Shuttle が推奨するバッテリと同じものまたは同等のものだけを使用するようにしてください。使用済みバッテリ は、メーカーの指示に従って処分してください。

Неправильная замена батареи может привести к повреждению компьютера. Батарея должна соответствовать стандарту производителя Shuttle или быть идентичной предыдущей. Утилизация использованной батареи должна следовать инструкции производителя. 更换电池方式错误可能会损坏本电脑。仅能依 Shuttle 的建议,以相同或同等的电池更换。

请依照制造商的使用说明处理废电池。

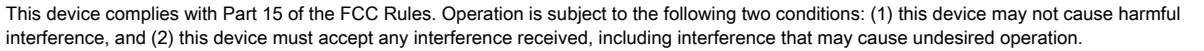

CE

This device meets the requirements for the EU conformity in accordance to the currently valid EU directives. Dieses Produkt erfüllt die Anforderungen für die EU-Konformität entsprechend der aktuell geltenden EU-Richtlinien. Ce produit répond aux exigences de la conformité UE suivant les directives européennes actuellement en vigueur.

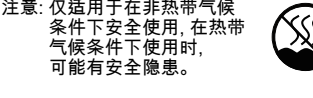

注意: 允许产品使用的最高环境 温度为 40℃。

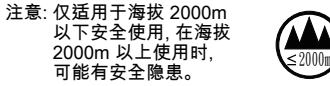

All bundled parts, power cord included, shall not be used without this product.

電源ケーブル等、すべての付属品は 本機以外ではご使用になれません。

53R-DL20N3-2001

- 1. Locate the M.2 key slots on the motherboard.
- 2. Install the M.2 device into the M.2 slot and secure with the screw.

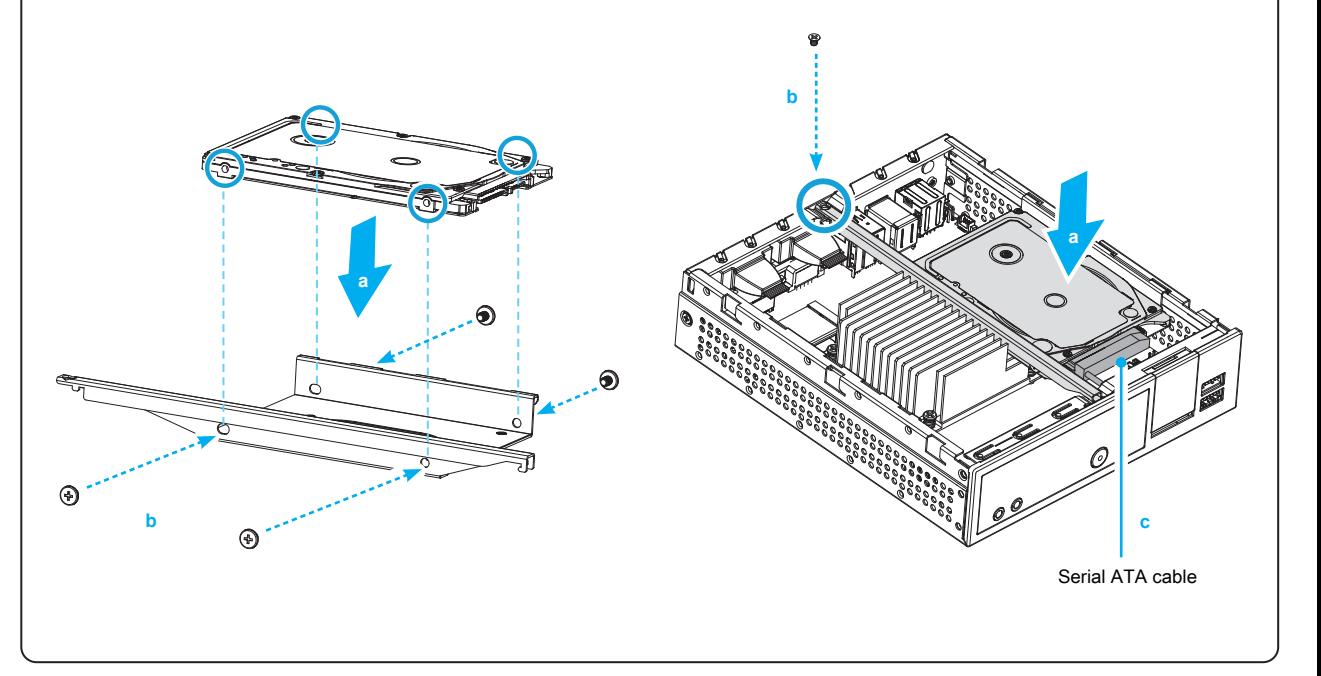

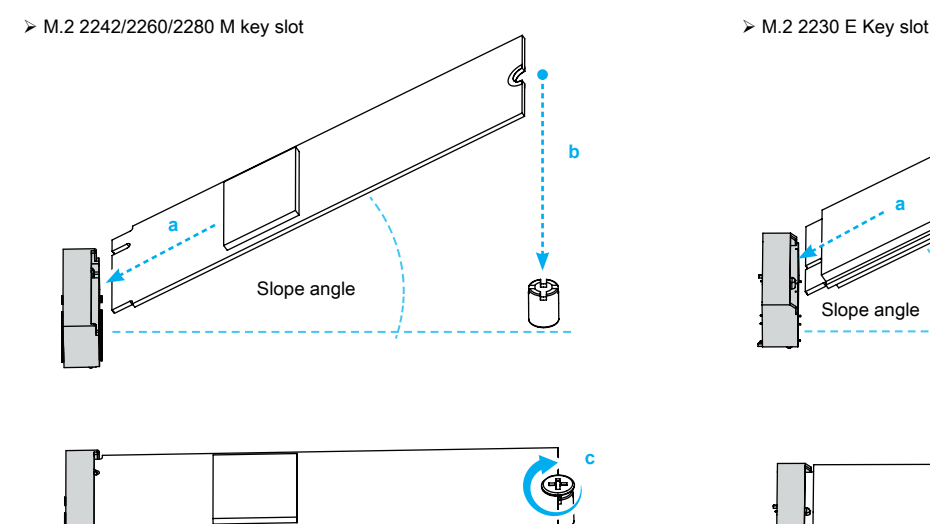

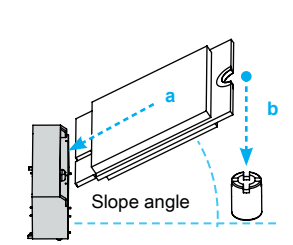

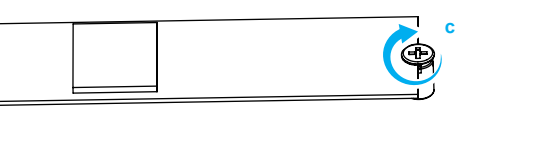

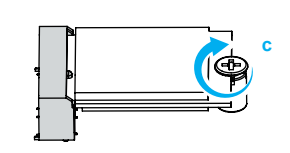

f

e

Resumen del producto \ 製品概要 \ Обзор продукта \ 产品外观

DC-IN

 $\bigodot$ 

d

**ᡌ** Please press the "Del" key while booting to enter BIOS. Here, please load the optimised BIOS settings. 請按"Del"鍵同時啟動, 進入 BIOS 選項設定, 載入最佳效能的 BIOS 設定值。

Drücken Sie beim Starten bitte die "Entf"-Taste und laden Sie im BIOS die "optimalen" Einstellungen. Appuyez sur la touche "Suppr" lors du démarrage pour entrer dans le BIOS.

Chargez les paramètres optimisés du BIOS.

Cuando arranque el sistema, pulse la tecla "Supr" y cargue los ajustes "óptimos" en el programa de configuración de la BIOS.

BIOS画面に入るため、BIOS 起動中に"Del"キーを押してください。BIOS設定画面が始まります。

**A** This motherboard does only support 1.2 V DDR4 SO-DIMM memory modules.<br>■ ★★機転構大概 4.8 V RRR 4 演講講 本主機板僅支援 1.2 V DDR4 記憶體模組。 Dieses Mainboard unterstützt nur 1,2 V DDR4 SO-DIMM Speichermodule. Carte mère compatible uniquement avec des modules mémoire de type 1,2 V DDR4 SO-DIMM. Esta placa base sólo soporta módulos de memoria 1,2 V DDR4 SO-DIMM. このメインボードは1.2 VのDDR4 メモリーモジュールのみ対応しています。 Поддерживает только модуль памяти 1,2 V DDR4 SO-DIMM. 本主机板仅支援1.2 V DDR4 内存模块。

Пожалуйста, нажмите клавишу "Del" во время загрузки для входа в BIOS.

**P** For safety reasons, please ensure that the power cord is disconnected before opening the case. 基於安全考量, 移開機殼時, 請先拔除電源線。

Здесь загрузите оптимизированные настройки BIOS.

请按"Del"键同时启动, 进入 BIOS 选项设定, 加载最佳效能的 BIOS 设定值。

Achten Sie aus Sicherheitsgründen darauf, dass das Gerät vor dem Öffnen vom Stromnetz getrennt wird. Pour des raisons de sécurité, veuillez vous assurer que le cordon d'alimentation est débranché avant d'ouvrir le boîtier.

Por razones de seguridad, no olvide desconectar el cable de alimentación antes de abrir la carcasa. 安全のために、ケースを開ける前に電源コードを外していることを確認してください 。

Меры безопасности: прежде чем открыть корпус, пожалуйста, убедитесь, что шнур отсоединен от электрической розетки.

# 基于安全考虑, 移开机壳时, 请先拔除电源线。

# A. Begin Installation \ 開始安裝 \ Beginn der Installation \ Commencer l'installation Iniciar la instalación \ 取り付けの開始 \ Начало установки \ 开始安装

1. Unscrew the two screws of the chassis cover. Slide the cover backwards and upwards. 鬆開兩顆背板螺絲, 將機殼往外推出, 再向上拿起。

Lösen Sie die beiden Schrauben der Gehäuseabdeckung. Schieben Sie die Abdeckung nach hinten und nach oben. Desserrez et retirez les deux vis du boîtier. Glissez le couvercle vers l'arrière et le haut.

Afloje y retire primero los dos tornillos de la cubierta de la carcasa. Desplace la carcasa hacia atrás y hacia arriba. シャーシカバーの 2 本のネジを抜きます。カバーを後ろと上方向にスライドさせます。

Открутите два шурупа на крышке корпуса. Сдвиньте крышку назад и затем наверх. 松开两颗背板螺丝, 将机壳往外推出, 再向上拿起。

> Color y la especificación del producto dependerá del transporte de mercancía corriente. 製品の色及びスペックは、実際と異なる場合がございます。 Цвет и спецификации продукта могут быть изменены производителем.

#### 出货机种颜色及规格配备, 以实际出货机种为准。

B. Memory Module Installation \ 安裝記憶體模組 \ Installation der Speichermodule Installation de la mémoire vive \ Instalar el módulo de memoria \ メモリーの取り付け Установка модуля памяти \ 安装内存模块

The product's colour and specifications may vary from the actually shipping product.

#### 出貨機種顏色及規格配備, 以實際出貨機種為準。

Die tatsächliche Farbe des gelieferten Produktes kann von diesen Abbildungen abweichen.

Le coloris du produit livré peut varier de ces illustrations.

C. M.2 Device Installation \ M.2 裝置安裝 \ Installation der M.2-Karten Installation des cartes M.2 \ Instalación de las tarjetas M.2 その他コンポーネントの取り付け \ Установка устройства M.2 \ M.2 装置安装

1. MIC-in 麥克風插孔 Mikrofon-Eingang Prise micro Micrófono マイク Гнездо для микрофона 麦克风插孔

- 2. Headphones 耳機孔 Kopfhörer-Ausgang Prise casque Auriculares イヤホン Гнездо для наушников 耳机孔
- 3. Power LED 電源指示燈 Betriebsanzeige-LED Indicateur alimentation LED de encendido 電源 LED LED-индикатор питания 电源指示灯

4. Hard Disk Drive LED 硬碟指示燈 Festplatten-LED Indicateur disque dur Diodo LED del disco duro ハードディスクドライブ LED LED-индикатор жесткого диска 硬盘指示灯

5. Power Button 電源按鈕 Ein-/Aus-Button Bouton d'alimentation Botón de encendido 電源スィッチ Кнопка питания 电源按钮

- 17. Power Jack (DC IN) DC 電源連接埠 DC-Stromanschluss Prise alimentation DC Conexión de la fuente de alimentación (CC) DC 電源ポート Гнездо для подключения питания (DC IN) 电源插孔 (直流电输入)
- 18. Kensington<sup>®</sup> Lock Hole Kensington<sup>®</sup> 標準防盜鎖孔 Kensington® Lock Öffnung Encoche de sécurité Kensington® Conector de seguridad Kensington® ケンジントンロック用ホール Отверстие для замка Kensington® Kensington<sup>®</sup> 标准防盗锁孔

Hardware Installation <sup>硬體安裝 \ Hardware Installation \ Installation du matériel \ Instalación de hardware<br>ハードウェアのインストール \ Установка оборудования \ 硬件安装</sup>

6. SD Card Reader SD 讀卡機 SD Cardreader Lecteur de carte mémoire SD Lector de tarjetas sd SDカードリーダー Считыватель SD-карт SD卡片阅读机

7. USB 3.2 Gen 2 Ports USB 3.2 Gen 2 連接埠 USB 3.2 Gen 2-Anschlüsse Prises USB 3.2 Gen 2 Puertos USB 3.2 Gen 2 USB 3.2 Gen 2 ポート USB 3.2 Gen 2 порты USB 3.2 Gen 2 端口

COM 1 連接埠 (RS232/RS422/RS485) COM 1-Anschluss (RS232/RS422/RS485) Prise COM 1 (RS232/RS422/RS485) Puerto COM1 (RS232/RS422/RS485) COM 1 ポート (RS232/RS422/RS485) Последовательный порт COM 1 (RS232/RS422/RS485) COM 1 端口 (RS232/RS422/RS485)

COM 2 連接埠 (僅適用於RS232) COM 2-Anschluss (Nur für RS232) Prise COM 2 (uniquement en RS232) COM 2 ポート (RS232 のみ) Последовательный порт COM 2 (только RS232) COM 2 端口 (仅适用于RS232)

12. Clear CMOS & Power Button & +5V 清除COMS & 電源按鈕 & +5V Clear CMOS & Einschalt-Button & +5V Reset CMOS & Bouton d'alimentation & +5V Clear CMOS & Botón de encendido & +5V CMOSクリア & 電源スイッチ & +5V Сброс CMOS, внешняя кнопка питания, +5 В 清除 CMOS & 电源按钮 & +5V

13. USB 3.2 Gen 1 Ports USB 3.2 Gen 1 連接埠 USB 3.2 Gen 1-Anschlüsse Prises USB 3.2 Gen 1 Puertos USB 3.2 Gen 1 USB 3.2 Gen 1 ポート USB 3.2 Gen 1 порты USB 3.2 Gen 1 端口 14. HDMI port

HDMI 連接埠

HDMI-Anschluss Prise HDMI Puerto HDMI HDMI ポート HDMI порт HDMI 连接端口

15. D-Sub (VGA) port

D-Sub (VGA) 連接埠 D-Sub (VGA)-Anschluss Prise D-Sub (VGA) Puerto D-Sub (VGA) D-Sub (VGA) ポート D-Sub (VGA) порт D-Sub (VGA) 端口

Drücken Sie das Speichermodul behutsam im 45-Grad-Winkel in den Steckplatz. Insérez le module mémoire délicatement dans l'encoche avec un angle de 45 degrés. Presione con cuidado el módulo de memoria en el zócalo con un ángulo de 45 grados. メモリーを 45°の角度から挿し入れます。 Аккуратно вставьте модуль под углом 45 градусов. 将内存以 45 度角轻轻插入插槽内。

4. Carefully push down the memory module until it snaps into the locking mechanism. 將記憶體往下壓至兩側卡榫完全定位。

Drücken Sie das Speichermodul herunter bis es einrastet.

10. COM 1 Port (RS232/RS422/RS485) 11. COM 2 Port (RS232 only) Puerto COM2 (solo RS232) Prises USB 2.0 Puertos USB 2.0 USB 2.0 ポート USB 2.0 порты USB 2.0 连接端口

1. Locate the M.2 key slots on the motherboard. 找到主機板上的 M.2 插槽。 Bitte lokalisieren Sie die M.2 Slots auf dem Mainboard. Veuillez repérer les emplacements destinés aux cartes M.2 sur la carte mère. Localice la ubicación de las ranuras M.2 en la placa base. マザーボードにあるM.2 スロット取り付け位置を確認します。 Найдите M.2 слот на материнской плате. 找到主机板上的 M.2 插槽。

2. Install the M.2 device into the M.2 slot and secure with the screw. 將 M.2 裝置安裝入 M.2 插槽, 並鎖上固定螺絲。 Installieren Sie die M.2-Karte in den jeweiligen M.2-Steckplatz und sichern Sie diese mit einer Schraube. Installez la carte M.2 dans son emplacement et sécurisez-la avec une vis. Instale la tarjeta M.2 en la ranura M.2 y asegúrela con un tornillo. M.2 スロットに M.2 対応デバイスを挿入し、ネジでしっかりと締めて下さい。 Установите M.2-карту в разъем M.2 и закрутите шуруп. 将 M.2 装置安装入 M.2 插槽, 并锁上固定螺丝。

D. HDD or SSD Installation \ 安裝硬碟 \ Installation der Festplatte oder der SSD Installation du disque dur ou SSD \ Instalación del disco duro o la SSD HDD/SSDの取り付け \ Установка HDD или SSD \ 安装硬盘

# E. Complete \ 組裝完成 \ Abschluss der Installation \ Fin de l'installation Completado \ 完了 \ Завершение \ 组装完成

1. Please replace and affix the case cover with two screws, then connect the power cord.

### 裝回上蓋並鎖上螺絲, 然後連接電源。

Befestigen Sie die Abdeckung wieder mit zwei Schrauben und schließen Sie das Stromkabel an. Remettez en place le couvercle et resserrez les vis, puis branchez le câble d'alimentation. Vuelva a colocar la carcasa y fíjela con los tornillos y conecte el cable de alimentación. カバーを元に戻し、ネジを再び取り付けたら、電源に接続します。 Закройте крышку и закрутите шурупы, затем подключите шнур питания. 装回上盖并锁上螺丝, 然后连接电源。

16. LAN Port

Alinee la muesca del módulo de memoria con la del zócalo de memoria. 下図の通り、切り欠けに合わせます。 Совместите выемку в модуле памяти с выступом в разъеме. 将内存缺口对准 SO-DIMM 插槽上的凹槽, 并安插于安插于插槽上, 并确认方向是否有误。 3. Gently insert the module into the slot in a 45-degree angle. 將記憶體以 45 度角輕輕插入插槽內。 Appuyez sur le module vers le bas jusqu'à enclenchement dans le mécanisme d'attache. Presione el módulo de memoria hacia abajo

網路連接埠 Netzwerk-Anschluss Prise LAN Puerto LAN LAN ポート Сетевые LAN-порт

LAN 端口

8. USB 2.0 ports USB 2.0 連接埠 USB 2.0-Anschlüsse 9. DisplayPort DisplayPort 連接埠 **DisplayPort** Prises DisplayPort Puerto DisplayPort ディスプレイポート(DisplayPort) **DisplayPort** Displayport 连接端口

> 2. Slide the rack back into the chassis and refasten the screws. Connect the Serial ATA cable to the HDD or SSD. 將硬碟連同支架裝入機殼內, 並鎖上螺絲。安裝 SATA 排線於硬碟插槽。

Legen Sie die Halterung in das Gehäuse und ziehen Sie die Schraube wieder fest an. Verbinden Sie das SATA-Kabel mit der Festplatte oder der SSD.

Posez le rack sur le châssis et fixez le avec ses vis. Connectez le câble SATA avec le disque dur ou SSD. Coloque el bastidor en el chasis y vuelva a fijarlo. Conecte el cable de SATA con el disco duro o la SSD. シャーシに HDD/SSD ラックをセットし、ラックを再びネジで固定します。シリアルATAを HDD/SSD に接続します。

Установите HDD/SSD рамку в шасси и закрутите шуруп. Соедините Serial ATA к HDD или SSD. 将硬盘连同支架装入机壳内, 并锁上固定螺丝。安装 SATA 排线于光驱插槽。

2. Unfasten the rack mount screw and remove the rack. 鬆開支架上的固定螺絲, 取下支架。 Lösen Sie die Schraube des Laufwerkshalters und

entfernen Sie diesen.

Desserrez les vis de montage sur rack et retirez le rack.

Afloje el tornillo del bastidor de la unidad y retire éste. ラックマウントネジを外し、ラックを取り外します。 Открутите шурупы и снимите рамку. 松开支架上的固定螺丝, 取下支架。

1. Locate the SO-DIMM slots on the motherboard. 找到主機板上的 SO-DIMM 插槽。 Lokalisieren Sie die SO-DIMM-Steckplätze auf dem Mainboard. Localisez le slot mémoire SO-DIMM sur la carte mère. Localice el zócalo SO-DIMM en la placaa base. SO-DIMM にメモリーを取り付けます。 Найдите SO-DIMM слот на мат плате. 找到主机板上的 SO-DIMM 插槽。

2. Align the notch of the memory module with the one of the relevant memory slot. 將記憶體缺口對準 SO-DIMM 插槽上的凹槽,

### 並安插於插槽上, 確認方向是否有誤。

Richten Sie die Kerbe des Speichermoduls nach der Nase im Speichersockel aus.

Alignez l'encoche du module mémoire sur celle du slot DIMM.

hasta que encaje. 挿し入れた後に、メモリーを倒すように押し込 むとロックがかかります。 Аккуратно надавите на модуль до тех пор, пока не услышите щелчок. 将内存往下压至两侧卡榫完全定位。 5. Repeat the above steps to install an additional memory module, if required. 請重覆上述步驟, 安裝其餘的記憶體於 SO-DIMM 插槽上。 Wiederholen Sie diese Schritte, um ggf. ein zusätzliches Speichermodul zu installieren. Répétez pour installer des modules mémoire supplémentaires si désiré. Repita estos pasos para instalar módulos DDR adicionales si así lo desea. 必要に応じて、追加のDDRモジュールを繰り返

し取り付けます。 Повторите действия для установки второго модуля. 请重复上述步骤, 安装其余的内存于 SO-DIMM 插槽上。

1. Place an HDD or SSD in the rack and secure with the four screws from the sides. 將 HDD 硬碟或 SSD 固態硬碟放入支架中, 鎖緊兩側螺絲。 Setzen Sie eine Festplatte oder SSD in die Halterung ein und schrauben Sie sie seitlich fest.

Product Overview 產品外觀 \ Produktübersicht \ Présentation du produit

Resumen del producto \ 製品概要 \ Обзор продукта \ 产品外观

#### 2. Connecting to power.

電源連接。 Anschließen des Stromkabels. Branchement au secteur. Conectar a la alimentación. 電源への接続。 Подключение к питанию. 电源连接。

Placez le disque dur ou SSD dans le rack et fixez-le avec les quatre vis du côté.

Coloque el disco duro o la SSD en el soporte y atorníllelos firmemente por los laterales.

ラックにHDDまたはSSDを置き、側面から4本のネジで固定します。

Установите HDD или SSD в рамку и закрутите 4 шурупа.

将 HDD 硬盘或 SSD 固态硬盘放入支架中, 锁紧两侧螺丝。

Motherboard Illustration 主機板說明\ Mainboard-Abbildung \ Illustration de la carte mère \ Ilustración de la placa base メインボード図 \ Материнская плата. Иллюстрация \ 主机板说明

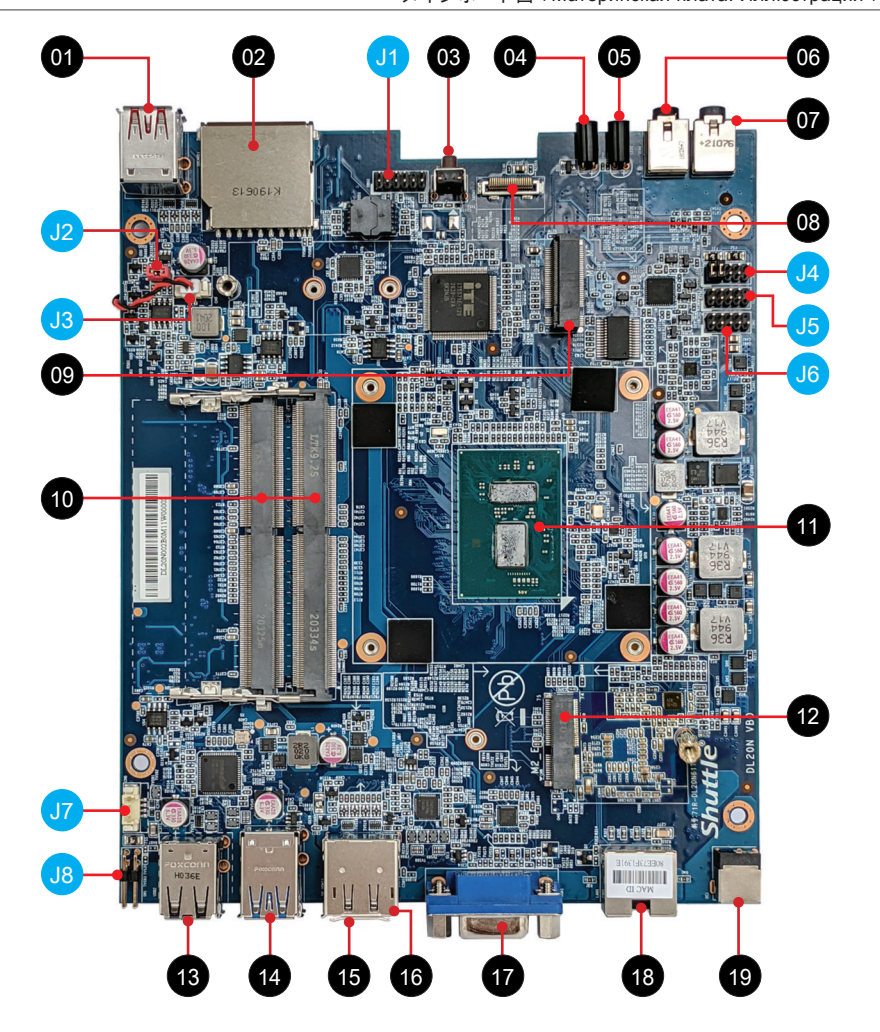

SATA 排線插座 SATA-Anschluss Connecteur SATA Base de conexiones SATA SATA コネクタ SATA разъем SATA 接口

- 07. MIC-in 麥克風插孔 Mikrofon-Anschluss Entrée Micro Entrada del micrófono マイク Гнездо для микрофона 麦克风插孔 08. SATA Connector
- 09. M.2 2242/2260/2280 M key slot M.2 2242/2260/2280 M key 插槽 M.2-2242/2260/2280 (M) Steckplatz Emplacement M.2 2242/2260/2280 M Ranura M.2 2242/2260/2280 M M.2 2242/2260/2280 M キースロット Слот M.2 2242/2260/2280 M ключ M.2 2242/2260/2280 M key 插槽
- 10. DDR4 SO-DIMM Slot DDR4 SO-DIMM 插槽 DDR4 SO-DIMM Steckplätze Slot mémoire DDR4 SO-DIMM Zócalo de DDR4 SO-DIMM DDR4 SO-DIMM スロット Слот памяти DDR4 SO-DIMM DDR4 SO-DIMM 插槽
- 11. Intel<sup>®</sup> Celeron<sup>®</sup> / Pentium processor Intel® Celeron® / Pentium 處理器 Intel® Celeron® / Pentium Prozessor Processeur Intel® Celeron® / Pentium Procesador Intel<sup>®</sup> Celeron<sup>®</sup> / Pentium Intel® Celeron® / Pentium プロセッサ Процессор Intel® Celeron® / Pentium Intel<sup>®</sup> Celeron<sup>®</sup> / Pentium 处理器

12. M.2 2230 E key slot M.2 2230 E key 插槽 M.2-2230 (E) Steckplatz Emplacement M.2 2230 E Ranura M.2 2230 E M.2 2230 E キースロット Слот M.2 2230 E ключ M.2 2230 E key 插槽

- 13. USB 2.0 Ports USB 2.0 連接埠 USB 2.0-Anschlüsse Prises USB 2.0 Puertos USB 2.0 USB 2.0 ポート USB 2.0 порты USB 2.0 端口
- 14. USB 3.2 Gen 1 Ports USB 3.2 Gen 1 連接埠 USB 3.2 Gen 1-Anschlüsse Prises USB 3.2 Gen 1 Puertos USB 3.2 Gen 1 USB 3.2 Gen 1 ポート USB 3.2 Gen 1 порты USB 3.2 Gen 1 端口
- 15. HDMI Port HDMI 連接埠 HDMI-Anschluss Prise HDMI Puerto HDMI HDMI ポート HDMI порт HDMI 端口
- 01. USB 3.2 Gen 2 Ports USB 3.2 Gen 2 連接埠 USB 3.2 Gen 2-Anschlüsse Prises USB 3.2 Gen 2 Puertos USB 3.2 Gen 2 USB 3.2 Gen 2 ポート USB 3.2 Gen 2 порты USB 3.2 Gen 2 端口 J6 <sup>07</sup>
	- 02. SD Card Reader \ SD 讀卡機 SD Cardreader Lecteur de carte mémoire SD Lector de tarjetas sd SD メモリーカードリーダー Слот считывателя SD- карт SD 卡片阅读机
	- 03. Power Button \ 電源按紐 Ein-/Aus-Button Bouton d'alimentation Botón de encendido 電源スイッチ Кнопка питания 电源按钮
	- 04. Hard Disk Drive LED 硬碟指示燈 Festplatten-LED Indicateur disque dur Diodo LED del disco duro ハードディスクドライブ LED LED- индикатор жесткого диска 硬盘指示灯
	- 05. Power LED \ 電源指示燈 Betriebsanzeige-LED Indicateur alimentation LED de encendido 電源 LED LED- индикатор питания 电源指示灯
	- 06. Headphones \ 耳機孔 Kopfhörer-Anschluss Prise casque Conector para auriculares イヤホン Гнездо для наушников 耳机孔

16. DisplayPort DisplayPort 連接埠 DisplayPort Prise DisplayPort Puerto DisplayPort ディスプレイポート(DisplayPort) **DisplayPort** Displayport 端口

- 17. D-Sub (VGA) port D-Sub (VGA) 連接埠 D-Sub (VGA)-Anschluss Prise D-Sub (VGA) Puerto D-Sub (VGA) D-Sub (VGA) ポート D-Sub (VGA) порт D-Sub (VGA) 端口
- 18. LAN Port 網路連接埠 Netzwerk-Anschluss Prise LAN Puerto LAN LAN ポート Сетевые LAN- порт LAN 端口
- 19. Power Jack (DC IN) DC 電源連接埠 DC-Stromanschluss Prise alimentation DC Conexión de la fuente de alimentación (CC) DC 電源 ポート Гнездо для подключения питания (DC IN) 电源插孔 ( 直流电输入)

# Jumper Settings and Dumper 設定 \ Jumper-Einstellungen \ Reglages cavaliers \ Gumper 设定

J1 Debug Connector Debug 插座 Debug-Anschluss Connecteur Debug Conexión Debug デバッグヘッダ

> Отладочный разъем Debug 接头

AC Back Auto Power ON 回電自動開啟

JP1 Pin | Signal Name 1 Disable N 2 GND

> Default Short (disabled)

Open (enabled)

Восстановление AC Авто включение

DBG1 Pin Signal Name Pin Signal Name 1 ESCK 2 EIO1<br>3 PCIE RST N 4 EIO0 3 PCIE RST N 4 5 ECS N 6 +3.3VS 7 | EIO3 | 8 | GND 9 FIO2 10 11 | ALERT N | 12 | ERST N

AC 自動電源オン

回电自动开启

Automatisches Einschalten bei Spannungsversorgung Démarrage automatique à la mise sous tension Encendido automático con suministro de corriente

J3

Battery Connector 電池插座 Batterie-Anschluss Connecteur de pile Conector de batería バッテリー コネクター Разъем для батареи

CN9 Pin | Signal Name 1 +VRTC\_BAT 2 GND

COM 1 & COM 2 电源开关

电池插座

 $\overline{2}$ 

 $| \bullet | =$ 

J2

1 3 5 7 9 11 2 4 6 8 10 12

COM Port \ COM 插座 COM-Ausgang \ Port COM J5

Jumper 設定 \ Jumper-Einstellungen \ Réglages cavaliers \ Configuración de los puentes

Puerto COM \ COM ヘッダ COM- порт \ COM 接头

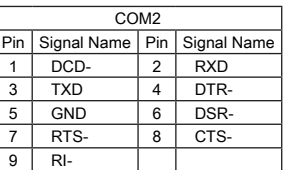

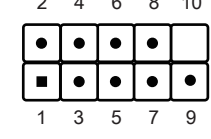

 $\overline{1}$   $\overline{2}$   $\overline{3}$   $\overline{4}$ 

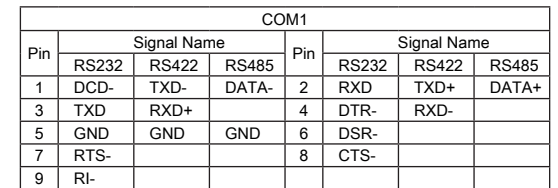

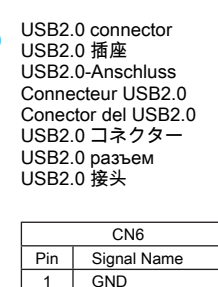

 $2$  USB\_D+ 3 USB\_D-4 USB\_5V

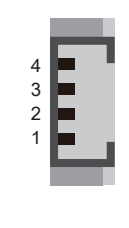

Clear CMOS & power button & +5V 清除 CMOS & 電源按鈕 & +5V Clear CMOS & Einschalt-Button & +5V Reset CMOS & Bouton d'alimentation & +5V Clear CMOS & Botón de encendido & +5V CMOS クリア & 電源スイッチ & +5V Сброс CMOS, внешняя кнопка питания , +5 В 清除 CMOS & 电源按钮 & +5V

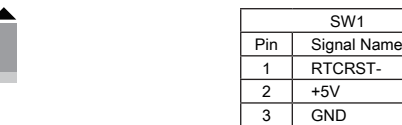

J8

J7

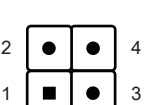

J4 COM 1 & COM 2 power switch COM 1 & COM 2 電源開關 Konfiguration von COM 1 & COM 2 Gestion de l'alimentation des COM 1 & COM 2 COM 1 & COM 2 Enchufe Interruptor COM 1 & COM 2 電源 スイッチ Переключатель питания COM 1 & COM 2

COM PORT Pin 9 "Ring Indicator" (RI) configuration: Configure COM 1 with the first jumper:

2 1

ш

 $-$  Short Pin 1-2: Pin  $9 = R1$  (default) - Short Pin 5-7: Pin  $9 = +5V$ - Short Pin 7-9: Pin 9 = +12V

Configure COM 2 with the second jumper:

 $-$  Short Pin 3-4: Pin  $9 = R1$  (default)  $-$  Short Pin 6-8: Pin  $9 = +5V$  $-$  Short Pin 8-10: Pin  $9 = +12V$ 

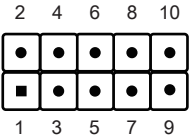

4 | PWRSW-

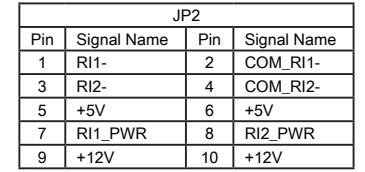